## Kaizena - przekazywanie informacji zwrotnej

W dobie zdalnego nauczania nasi uczniowie otrzymują od nas, do wykonania, liczne zadania. Ich sprawdzenie oraz ocena to pracochłonne zajęcie pochłaniające ogromną ilość czasu. Poza dokonaniem oceny pracy warto byłoby dodatkowo opatrzyć ją informacją zwrotną, umożliwiającą uczniowi dalsze doskonalenie swoich umiejętności. Konieczność umieszczenia informacji zwrotnej wymaga od nas kolejnych godzin żmudnej pracy. Aby móc jej zaoszczędzić, możemy skorzystać z Kaizeny.

Kaizena to anglojęzyczny, darmowy dodatek Google służący ocenianiu prac uczniów oraz udzielaniu im informacji zwrotnych. Znajdziemy go na stronie internetowej www.kaizena.com i z niej możemy go pobrać na swój komputer. Wcześniej powinniśmy założyć skrzynkę pocztową Gmail, bez której nie uruchomimy dodatku.

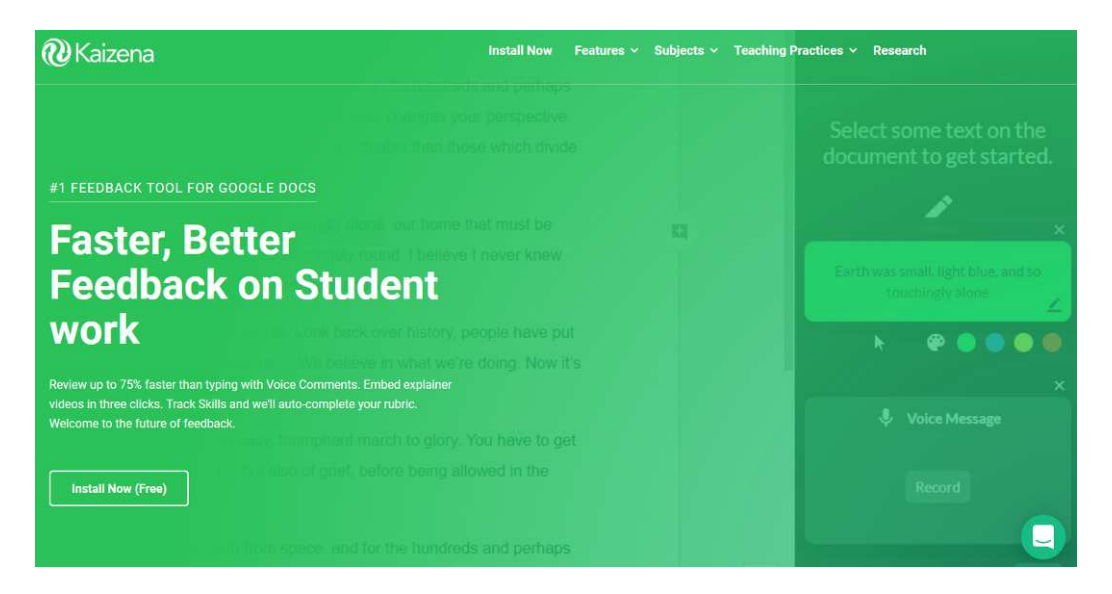

Po pobraniu dodatku powinniśmy wejść na nasz dysk Google, na który możemy przesłać z poczty Gmail prace naszych uczniów, jeśli chcemy poddać je szczegółowej ocenie. Po uruchomieniu pracy nakładkę Kaizena odnajdziemy w zakładce "Dodatki" u góry strony.

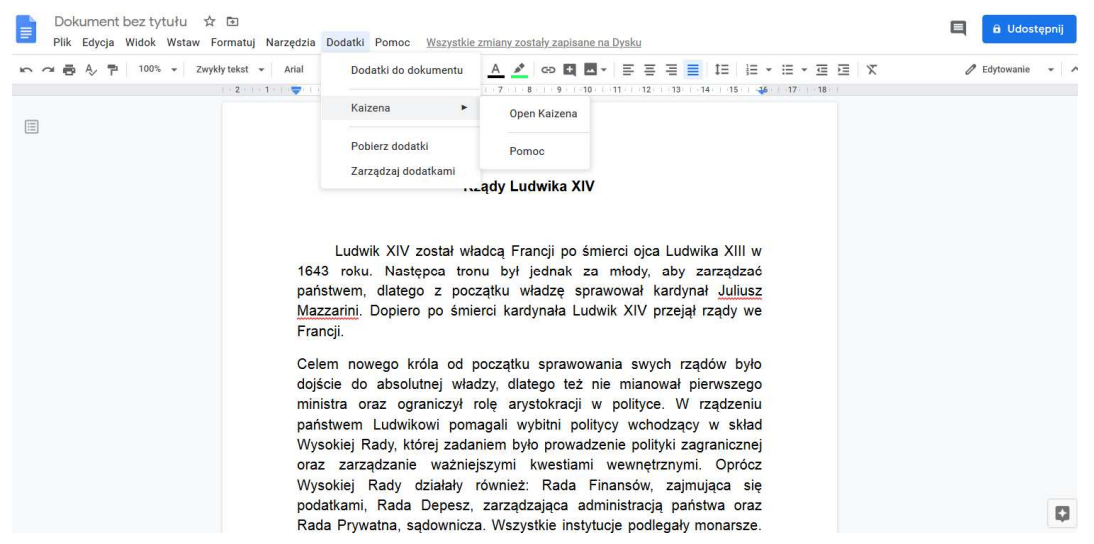

Po uruchomieniu dodatku z prawej strony ekranu pokażą się opcje, które możemy wykorzystać do udzielenia uczniowi informacji zwrotnej dotyczącej jego pracy. Nauczyciel może przekazać uczniowi ogólną informację tekstową lub głosową (jeśli posiada mikrofon). Dla osób mających problem z pisaniem na klawiaturze możliwość udzielenia informacji głosowej jest świetną alternatywą pozwalającą zaoszczędzić ogrom czasu i pracy.

Nauczyciel może nie tylko skomentować całą pracę, ale może komentować również jej poszczególne fragmenty, co jest szczególnie przydatne np. przy ocenie wypracowań uczniowskich.

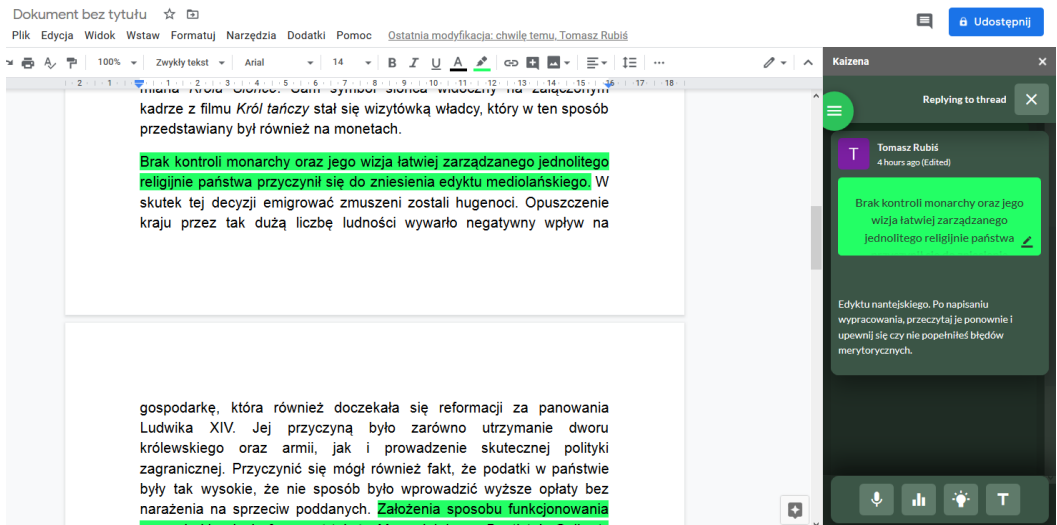

Komentowany przez nas fragment zostaje podkreślony odpowiednim kolorem, a w panelu bocznym (z prawej strony ekranu) ukazuje się nasz komentarz. Co ważne, uczeń po otrzymaniu ocenionej pracy może również dodać własny komentarz, co pozwala na dalsze zgłębianie zagadnienia i lepsze zrozumienie zadania.

Jeśli wolimy oszczędzić sobie pracy i skorzystać z opcji nagrania informacji zwrotnej wystarczy, że naciśniemy symbol mikrofonu (i zgodzimy się na jego uruchomienie, o co zapyta nas nasz komputer) oraz zaczniemy komentować fragment pracy. Po omówieniu fragmentu pracy komentarz do odsłuchania pojawi się z prawej strony.

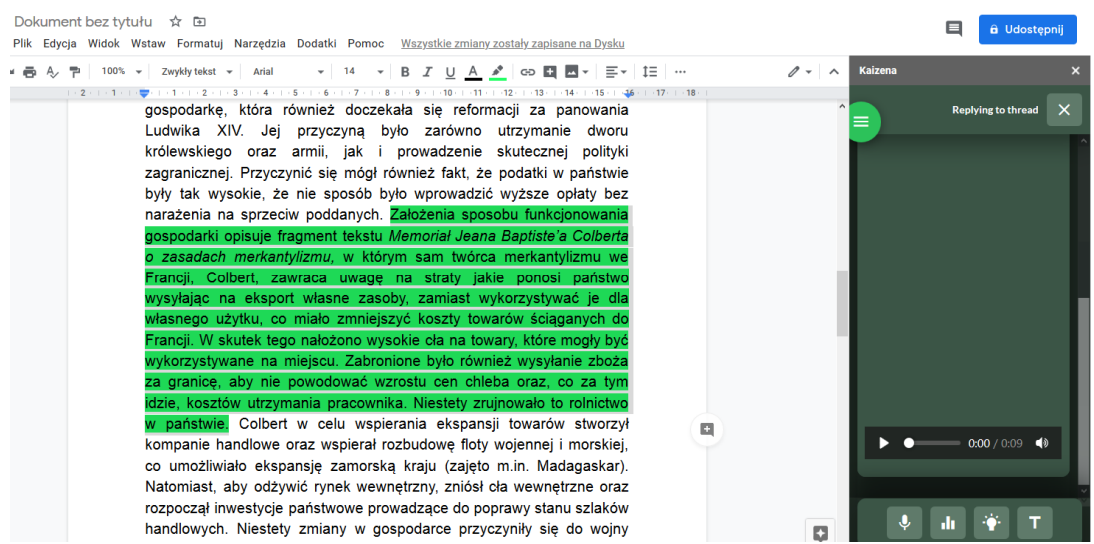

Po zakończeniu oceniania pracę możemy odesłać uczniowi na jego skrzynkę pocztową za pomocą przycisku "Udostępnij", znajdującego się w prawym górnym rogu strony.

Kaizena to bardzo proste w działaniu narzędzie, które może ułatwić nauczycielowi, w wielkim stopniu, dokonywanie ocen i udzielanie informacji zwrotnej uczniom. Nie jest to jedyna z dostępnych aplikacji. Do tego celu posłużyć mogą również Peergrade lub Flipgrid, które mogą Państwo odnaleźć w Internecie. W moim odczuciu najłatwiejszą w obsłudze jest Kaizena, ale zachęcam do wypróbowania każdej możliwości.

W przypadku pojawienia się problemów z obsługą Kaizeny chętnie udzielę pomocy np. za pośrednictwem Skype'a.

Tomasz Rubiś - doradca metodyczny ODN